## **Manual for installing the touch screen**

Dear customers, when you receive the new PCB for the DSP3**+**,

Please do the firmware update and software update on your old

dsp3

Contact us (OR YOUR DEALER) before removing the

touch screen

Then contact us (OR YOUR DEALER) by :

Skype:help-desk-smelecom MSN:help-desk-smelecom@hotmail.com

please complete the installation as per the following pictures:

Remove the outer case of your old DSP3.

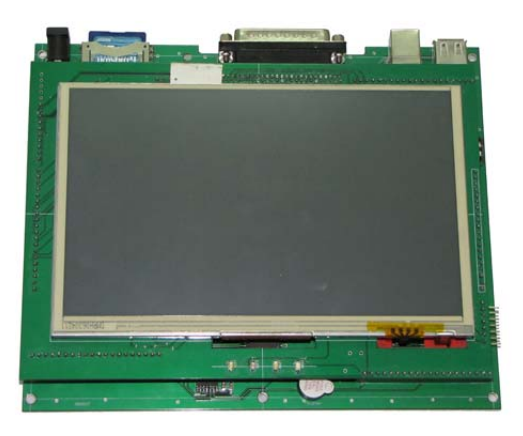

Seperate the two PCBs connected together as shown below.

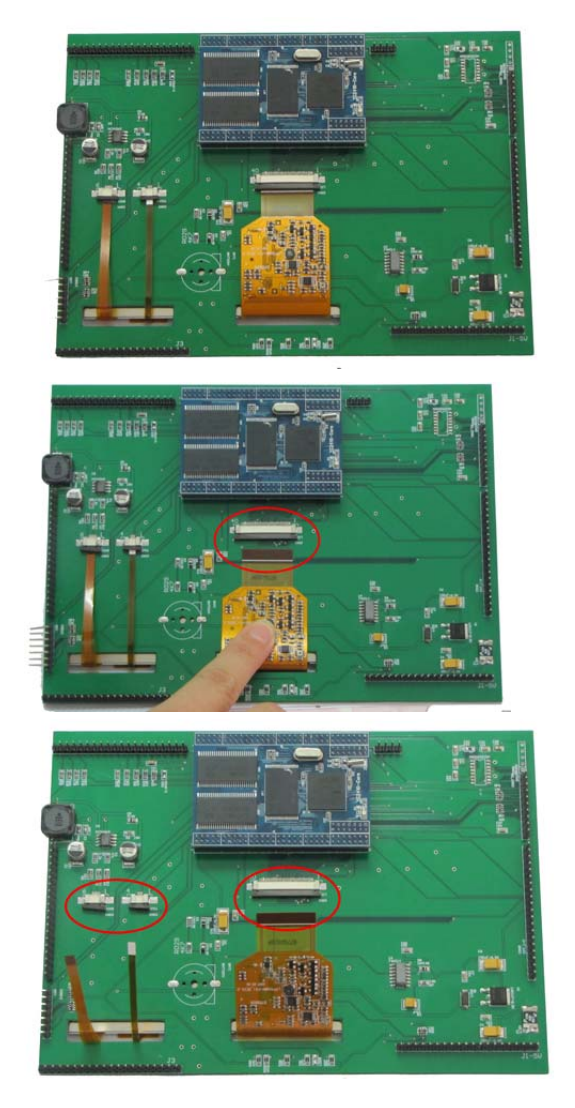

Carefully remove the screen from the top PCB as shown below.

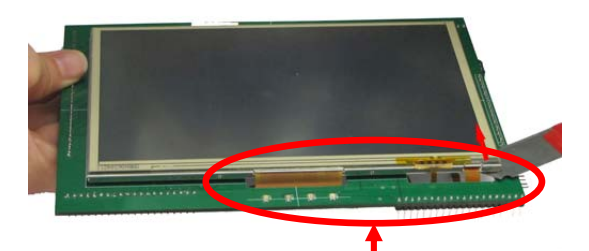

Be carefull the wires in the red circle, don't damage them

Below is the new PCB for the DSP3+.

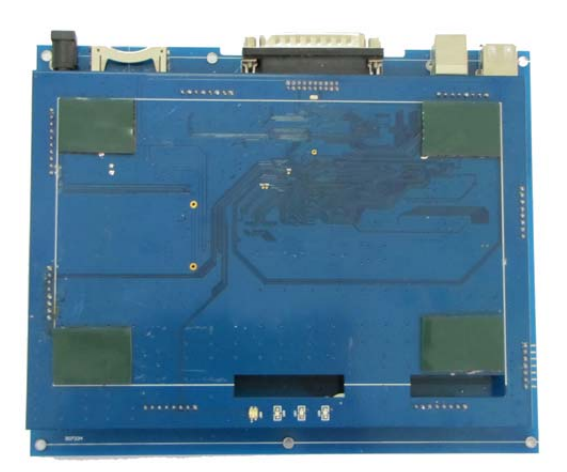

Separate the two PCB's and connect screen to the new board as shown.

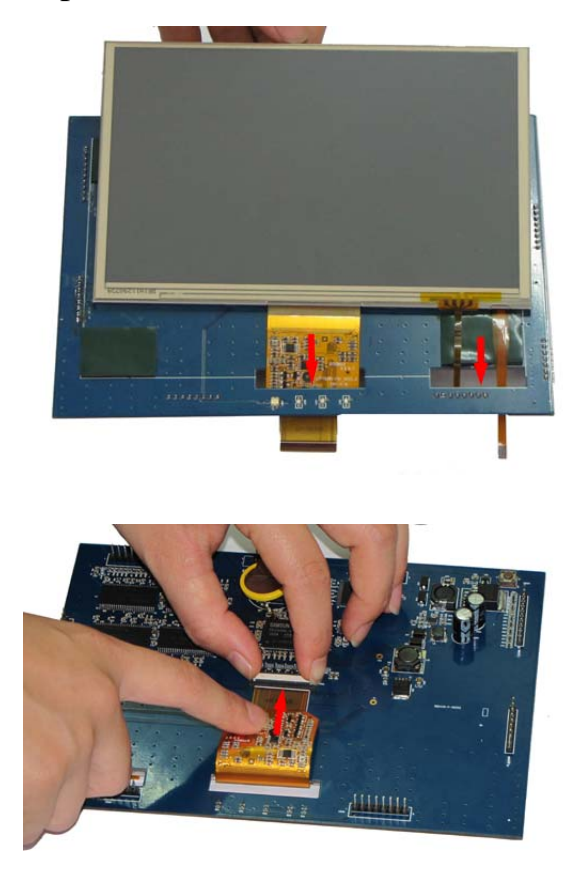

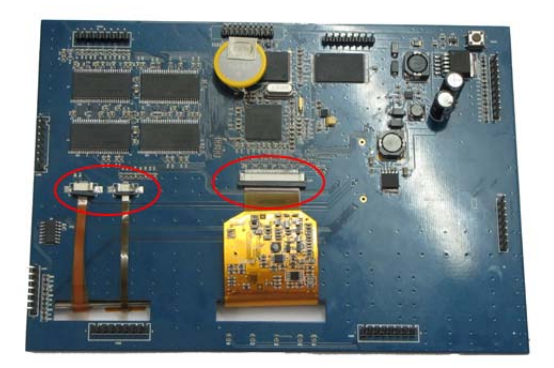

Stick the screen to the PCB using the double-sided tape as shown below.

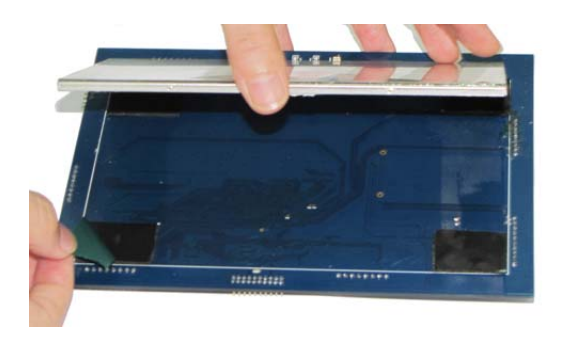

Join the two PCB's together.

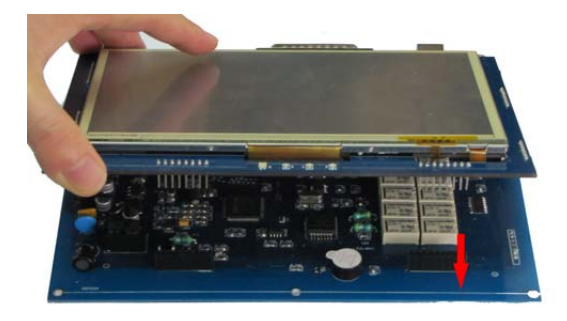

Completed construction of new PCB and screen should look like below.

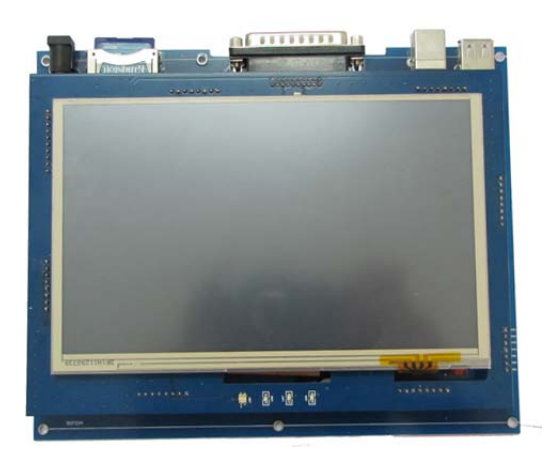

Connect the test adapter.

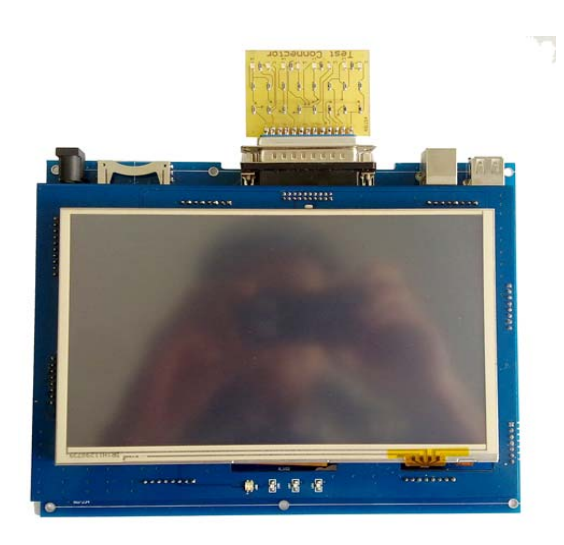

Power on the DSP3, and you will get this message "you have to do the firmware update"

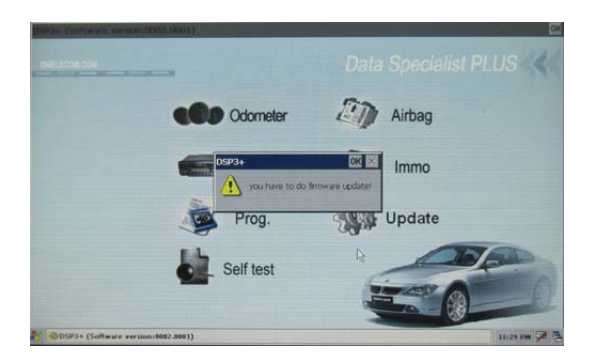

Click "update", and do firmware update.

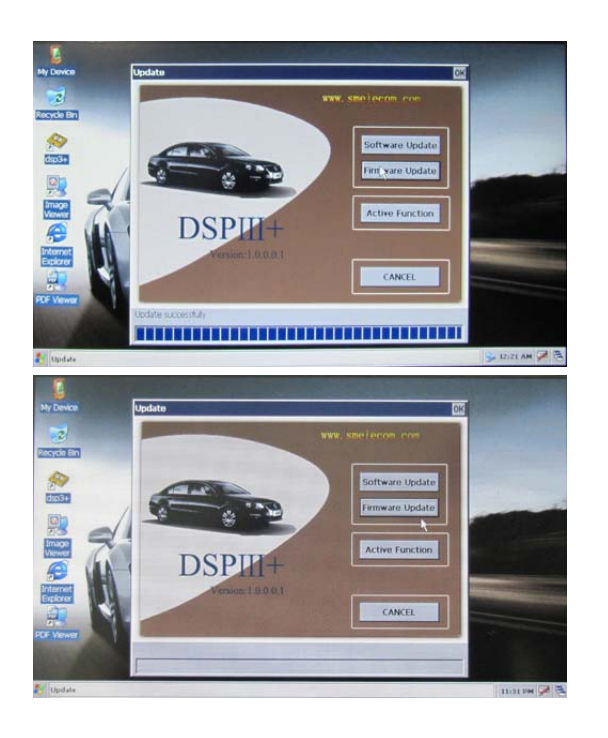

Re-Instal outer case of DSP3 and installation of new PCB.

## For the sd card content:

Download the files sdcard.rar from www.smelecom.com/sdcard.rar , extract it first ,then copy to the SD Card .